## LYNX Settings - Exam Import/Export

These settings can be found in the "Exam Import/Export" area of LYNX's **Configuration - Settings** area. (It is only available for Campus Solutions, Workday, and LYNX Universal customers.)

This page is for importing exams from your SIS to 25Live. Creating exams directly in LYNX? See LYNX Settings - Exam Creation.

| Setting                                                          | Notes                                                                                                    |
|------------------------------------------------------------------|----------------------------------------------------------------------------------------------------|
| Exam Import/Export<br>Mode                                       | LYNX will either import exams in 25Live as additional meeting pattern profiles (also called "segments") on the original event or as separate events with their own reference numbers.                                                                                                    |
| Use Default Exam Event<br>Type or Exam Event<br>Type Translation | If exams are imported as independent events, this setting determines their event type. It operates similarly to the event type option in LYNX Settings - Events.                                                                                                    |
| Define Exam HeadCount<br>Information                             | This setting determines how LYNX sets the expected and registered headcount values on the exams. It can either use the same values as the original section, or it can use the section's registered headcount for both.                                                                                       |
| Adjust Exam HeadCount                                            | This setting adjusts expected and registered headcounts by a specified multiplier, which can be between 1.0 and 5.0.  It is useful for privacy spacing or other circumstances when you might want to treat a class as though it requires more than one seat per student, such as social distancing measures. |

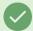

## Tip: Import/Export Exams (Assessments) in Workday

To be able to import exams (assessments) into 25Live and export any data back to Workday. See LYNX for Workday - Assessments/Exam Import/Export for more.